## STEP 1 **Log into your Student Portal and go to Student Center**

**ALL** UniversityChico PORTAL

 $\blacktriangleleft$ 

You have unread messages. Visit your Message Center.

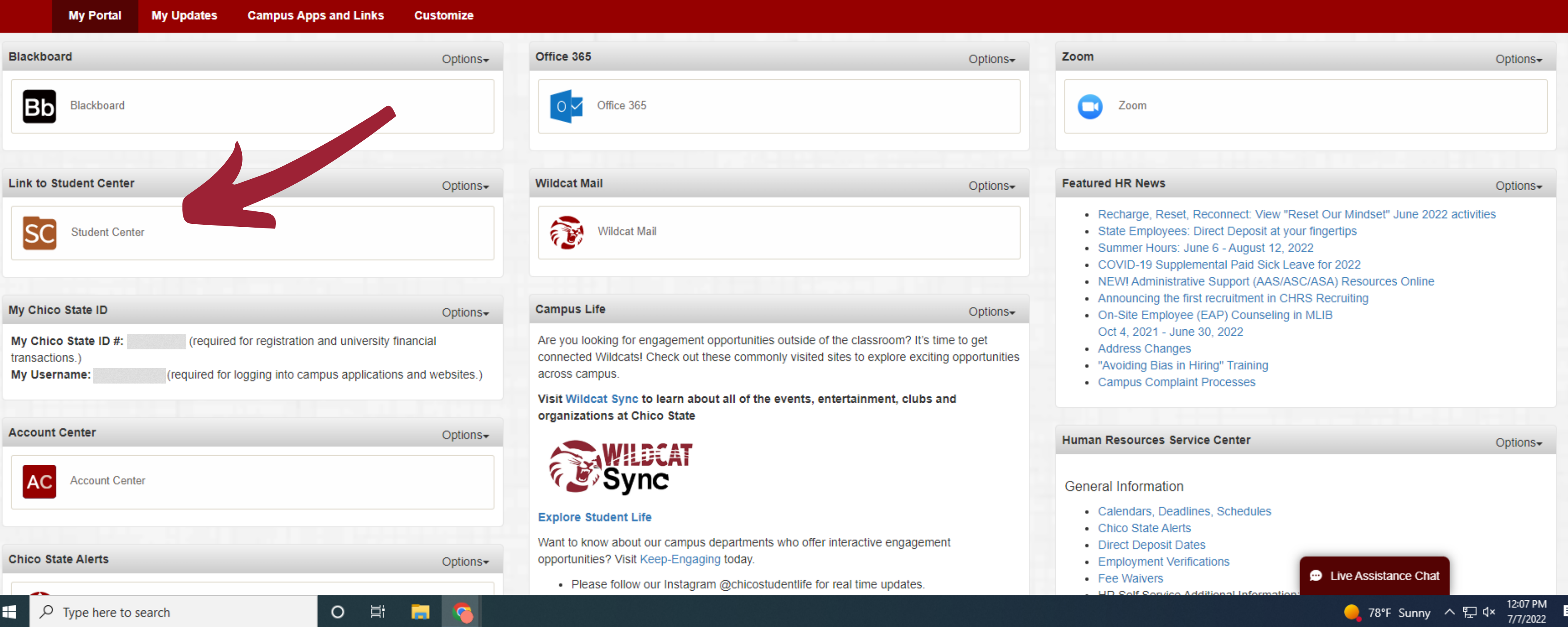

# STEP 2 **Scroll down and click on "Go to What I Owe" page**

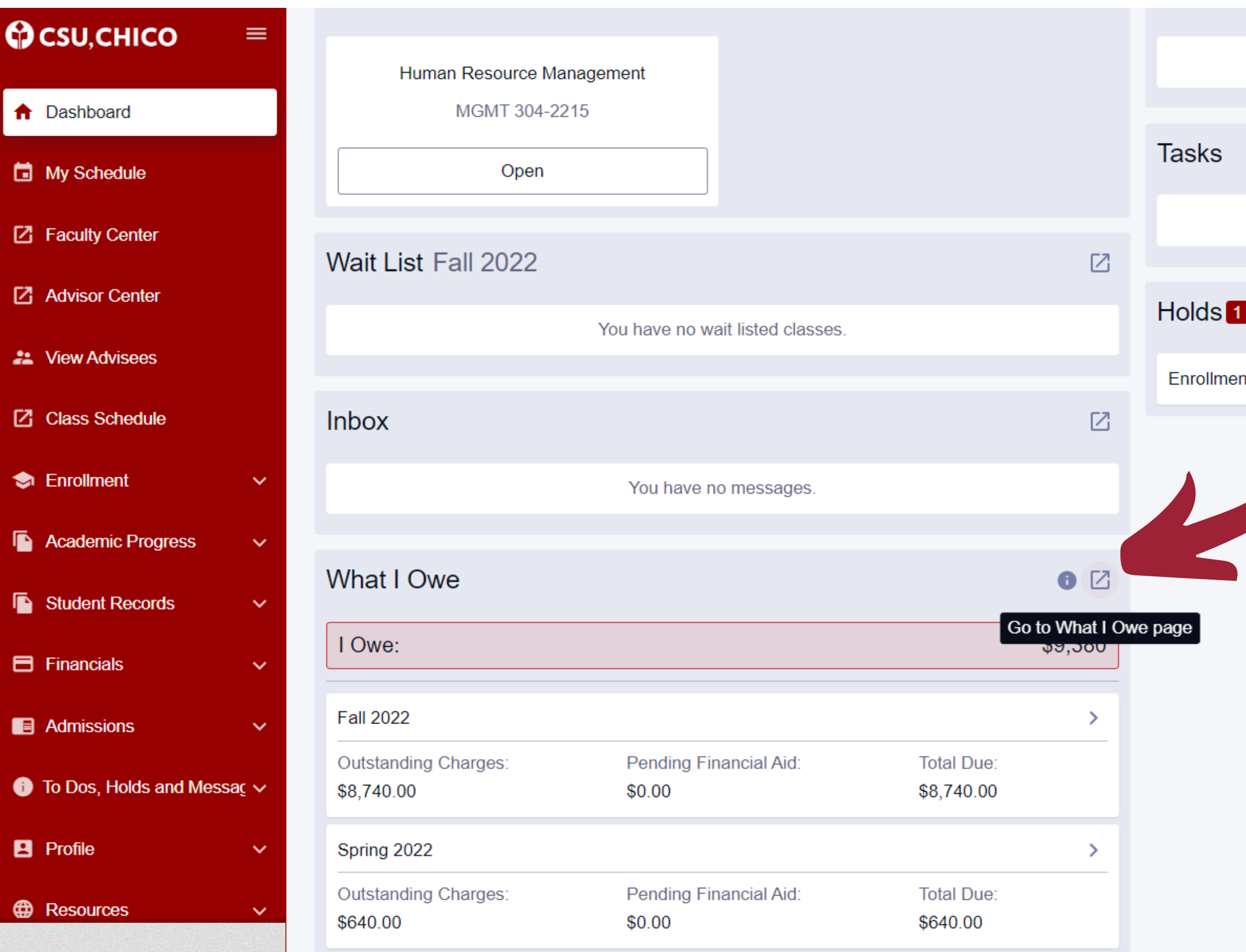

 $\blacktriangleleft$ 

You have no To Dos.  $\boxtimes$ You have no Tasks.  $\boxtimes$ nt Hold  $\left\langle \cdot\right\rangle$ 

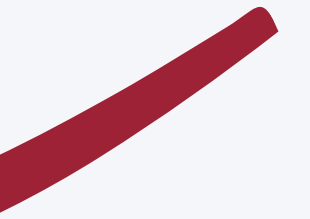

### **EP3** ST

 $\blacktriangleleft$ 

 $\equiv$ 

 $\checkmark$ 

 $\checkmark$ 

 $\checkmark$ 

 $\hat{\phantom{a}}$ 

 $\checkmark$ 

## Click on "Make a Payment"

### What I Owe

### **O** CSU, CHICO

### **A** Dashboard

- My Schedule
- Faculty Center
- **Z** Advisor Center
- **22** View Advisees
- **77** Class Schedule
- **S** Enrollment

Academic Progress

- Student Records
- $\blacksquare$  Financials What I Owe
	- **Account Details**
	- Enroll in Tuition Payment Pla

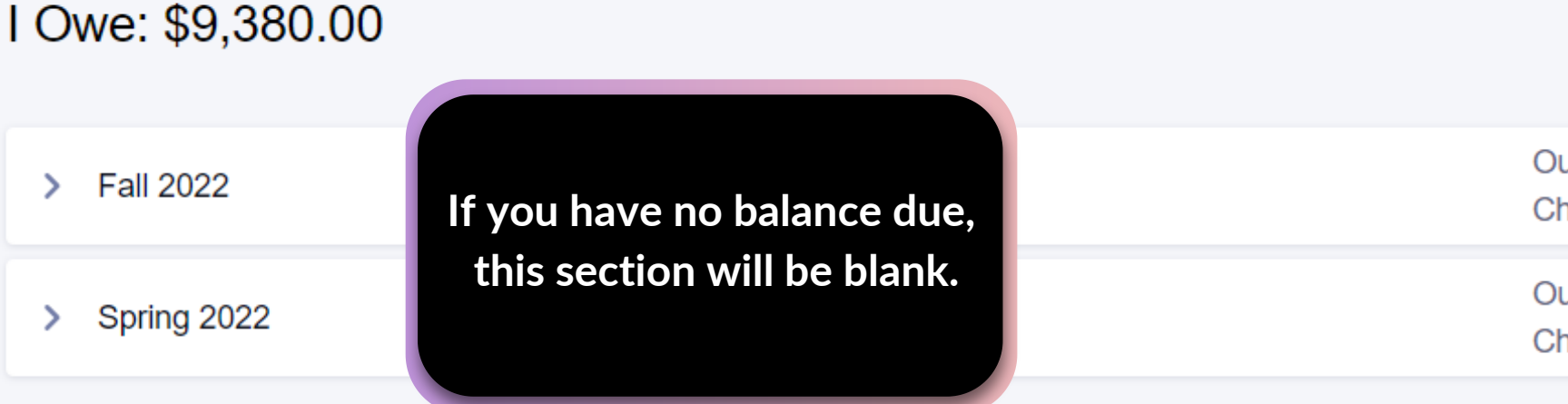

#### **IMPORTANT STUDENT FEE INFORMATION**

\* The CSU makes every effort to keep student costs to a minimum. Fees listed in published schedules or student accounts may need to be increased when public funding is inadequate. Therefore, CSU must reserve the right, even after fees are initially charged or initial fee payments are made, to increase or modify any listed fees. All listed fees, other than mandatory systemwide fees, are subject to change without notice, until the date when instruction for a particular semester or quarter has begun. All CSU listed fees should be regarded as estimates that are subject to change upon approval by the Board of Trustees, the Chancellor, or the Presidents, as appropriate. Changes in mandatory systemwide fees will be made in accordance with the requirements of the Working Families Student Fee Transparency and Accountability Act (Sections 66028 - 66028.6 of the Education Code).

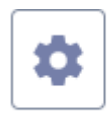

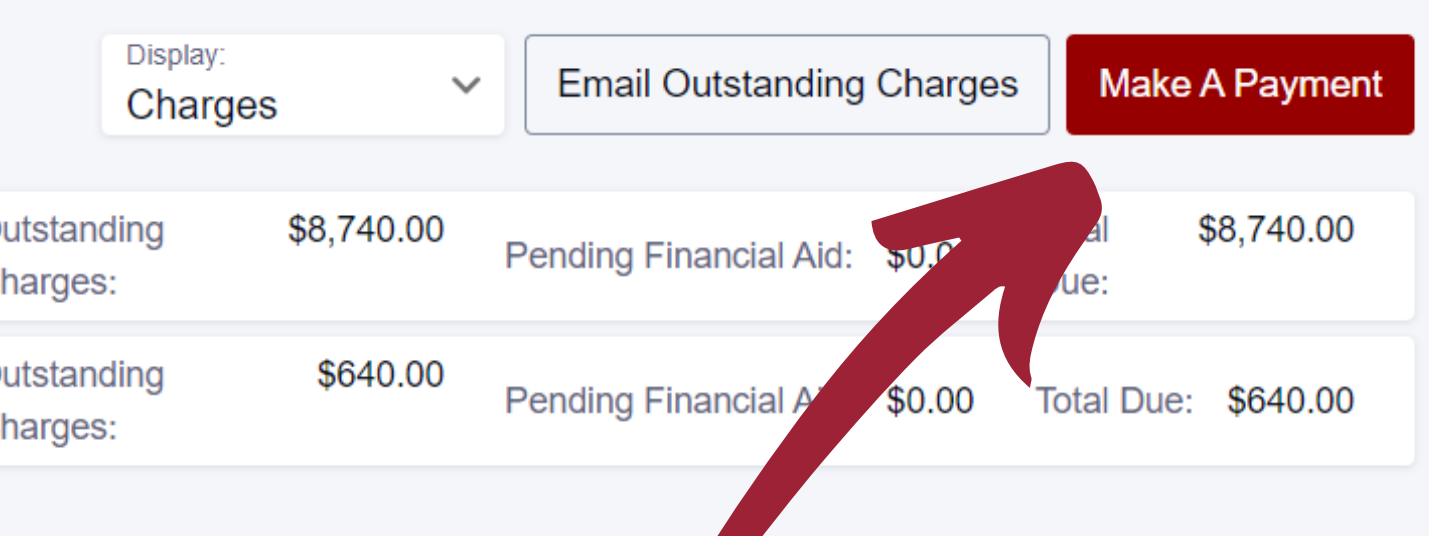

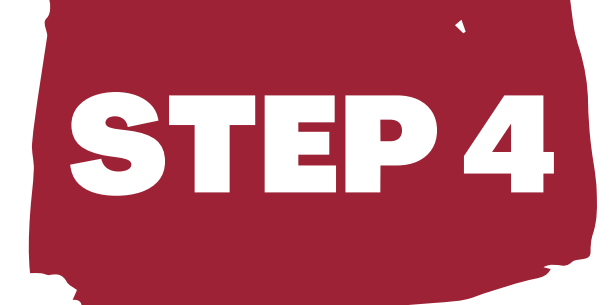

## **Click "My Account" then "Send a payer invitation"**

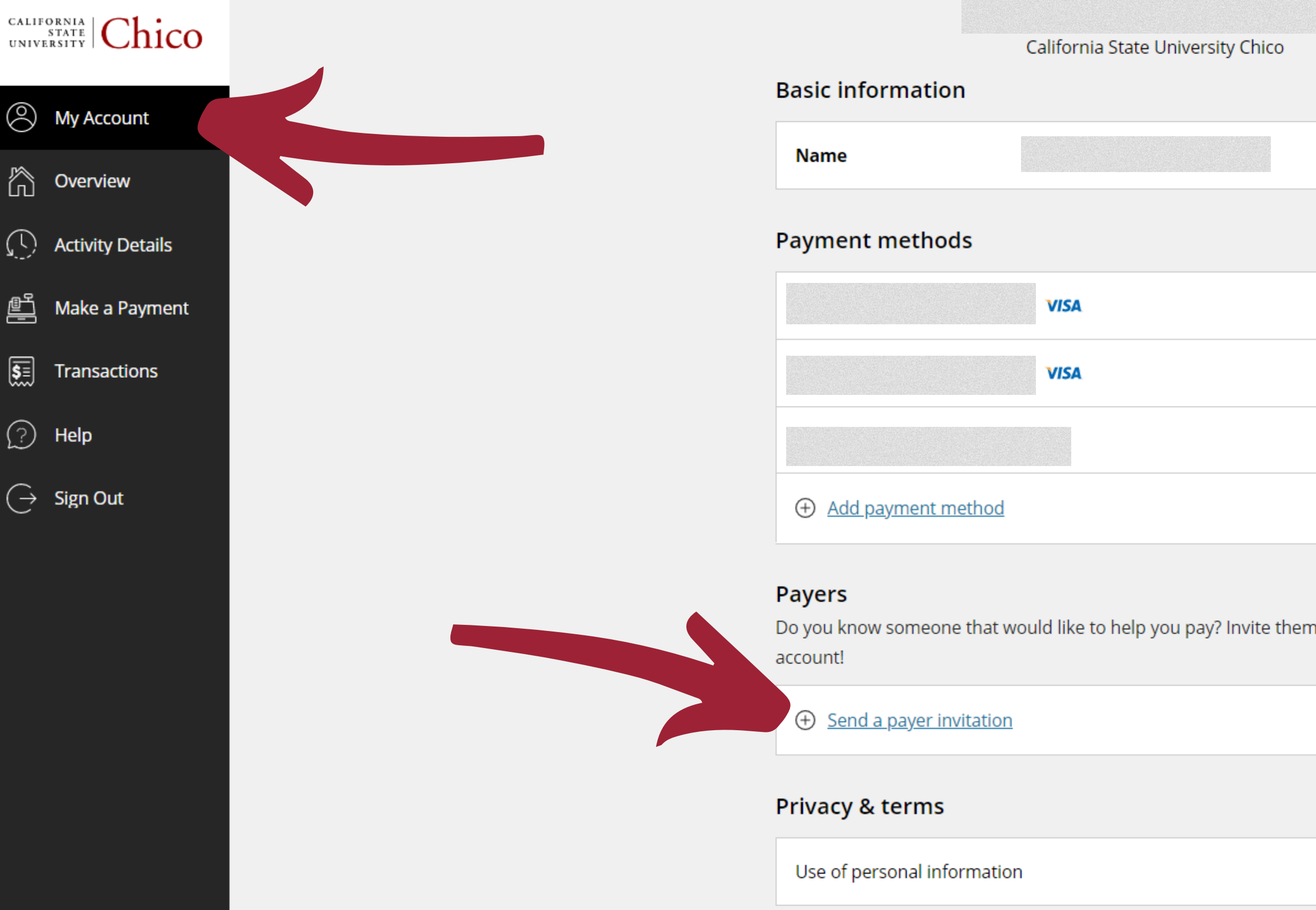

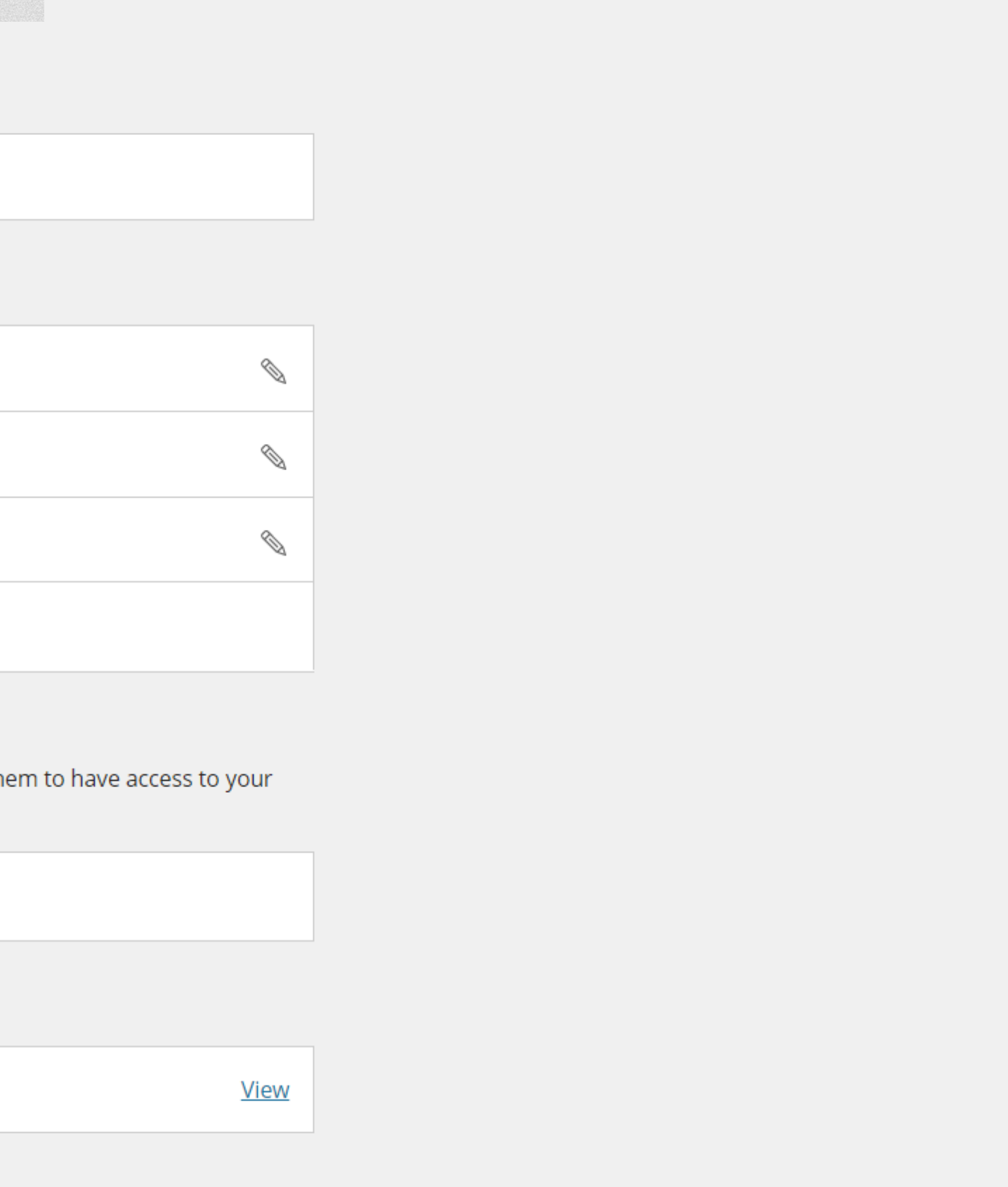

## Fill out your payer's info and click on "Send invitation". The payer will receive an email with instructions.

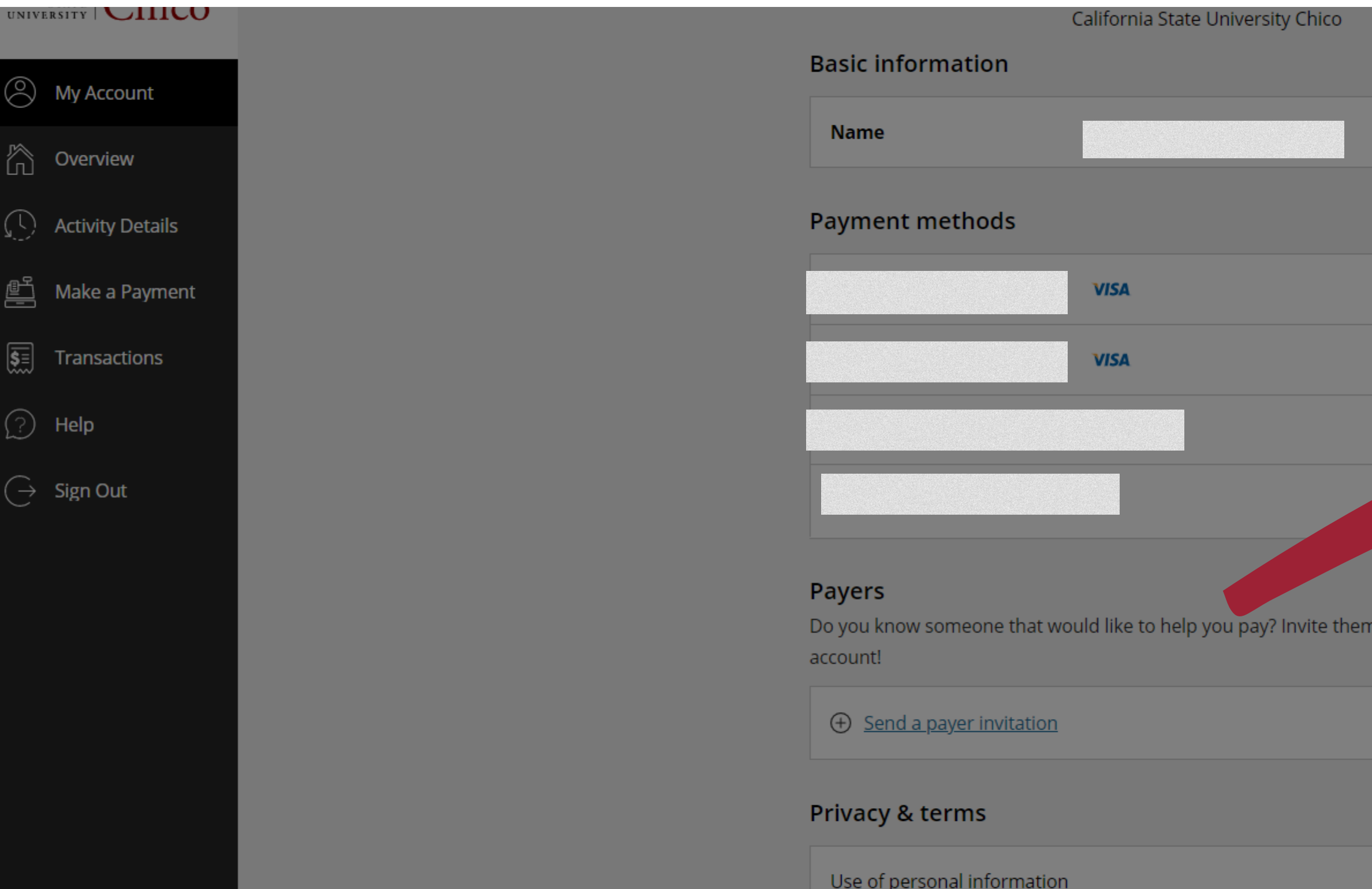

STEP5

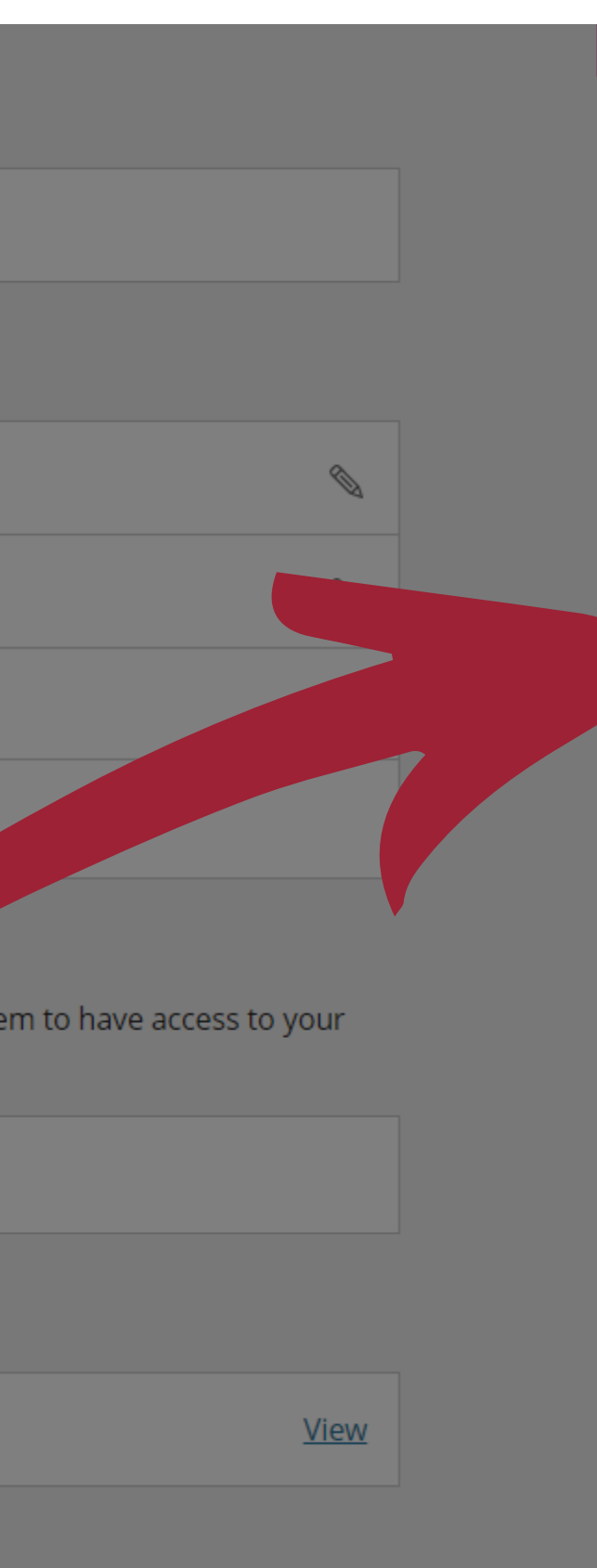

### **Payer Invitation**

#### **Payer information**

#### \* First name

Your

\* Last name

**Bank** 

\* Email address

Yourbank@mymail.com

\* Confirm email address Yourbank@mymail.com

#### **Message to payer**

Please pay my tuition

 $\frac{1}{\sqrt{2}}$ 

Maximum 250 characters

Cancel

Send invitation

## **You are all set!**

**Once you successfully invite your payer to pay, they will receive an email with all the instructions (username, password, and access link). Please keep in mind that it could take up to 10 business days for the transaction to be processed.**

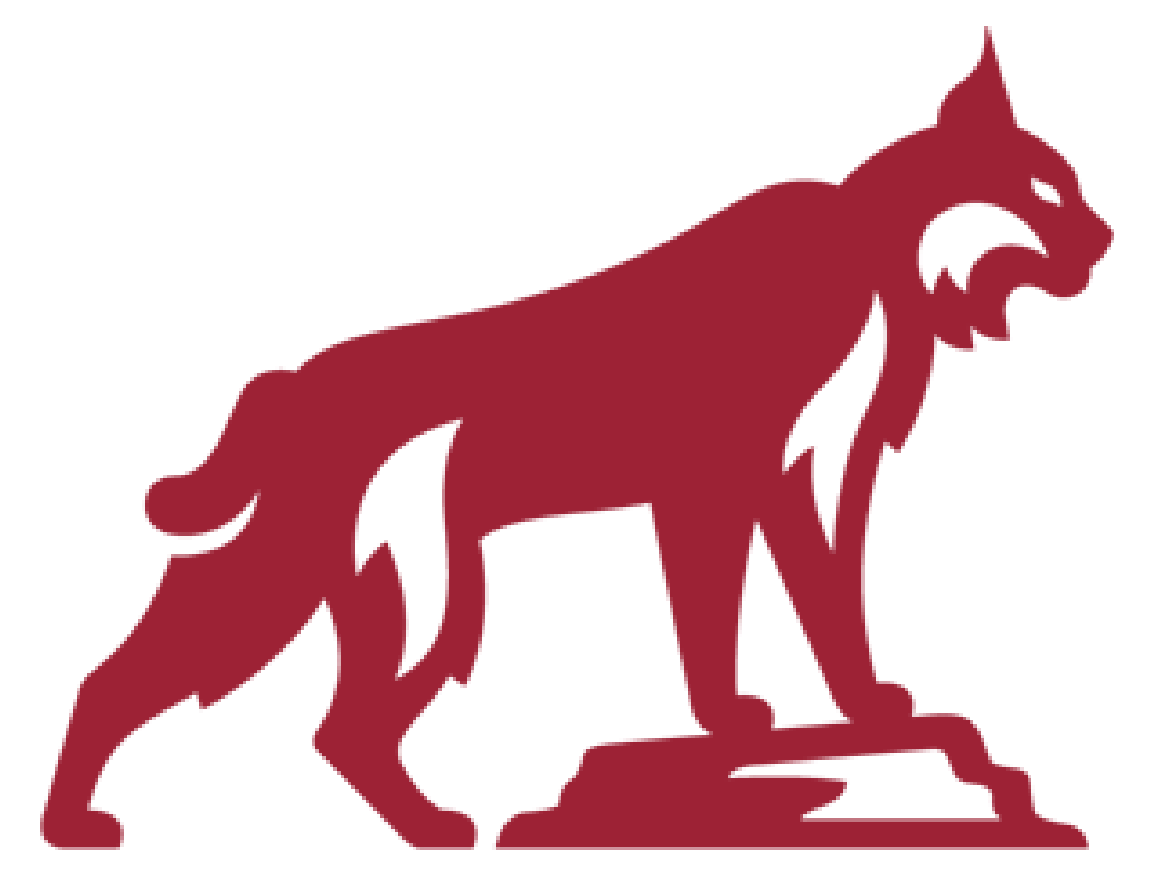

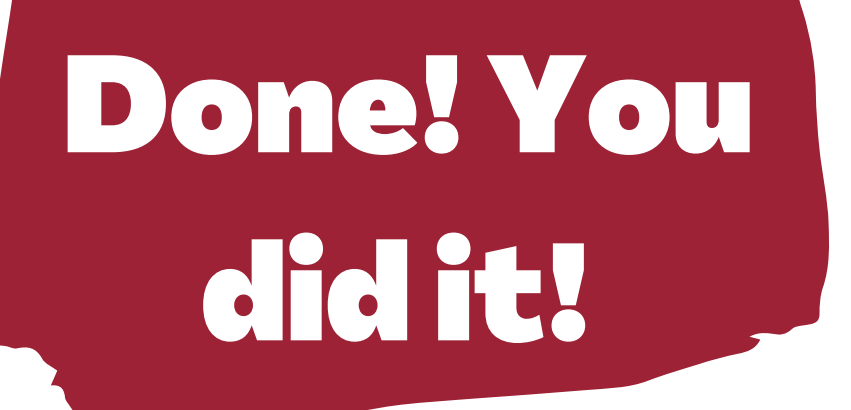